**Product Description** 

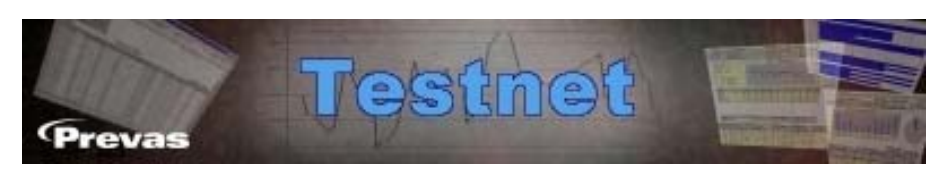

**Testnet - the test data acquisition system that enables supervision of tests and allows you to track faults and trends.** 

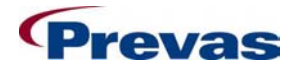

**Prevas AB** Box 1909 S-651 19 Karlstad Sweden

**Copyright Prevas AB 2006**

This description has been produced by Prevas KS003A03/EN V4

Phone: +46 54 147400 Fax: +46 54 147499

# **Testnet**

### **Overview**

Testnet is a test data acquisition system. The system enables the supervision of tests and allows you to track any faults that may occur with the tested product. Testnet connects test, analysis and repair stations to a common database, thus enabling a quick and efficient flow of information inside the factory. With data stored centrally, it is possible to perform follow-up on a specific individual or product.

A considerable benefit gained by using Testnet is that you can quickly and easily see:

- What tests have been carried out on a product
- Test measurement, test data and test results
- What repairs if any have been carried out

Because of the possibility to enter comments about the repairs that are made, a reference library is soon formed, thus enabling time to be saved when similar faults occur.

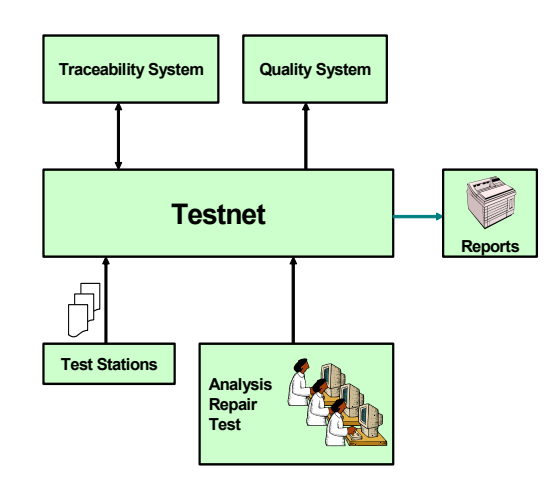

*An overview of Testnet* 

With Testnet you gain the possibility to centrally store test protocols generated by all test stations thus enabling test information to be accessed throughout the workplace.

# **Features**

## **Centralised Storing**

Testnet gives you the ability to archive test protocols centrally, thus enabling test protocols to be found quickly and easily. This is ideal if for example, a customer asks for a test protocol for a product that was tested twelve months ago.

## **Test Data Analysis**

Testnet also includes an analysis function. This enables you to see, for example, what measurement point has been used and which fault occurs most frequently. The findings from the analysis can be quickly and efficiently used to improve the quality of the product.

## **Data Acquisition and Export**

Testnet interfaces with both **Bartrack** and **QSP**. The Testnet interface with Bartrack enables test stations to receive both the product number and the R-state for each individual to be tested. This information insures that test protocols are stored under the correct product number. This interface also gives you an option to report test status back to Bartrack.

Testnet also interfaces with Quality Systems for Production (QSP). This interface allows test results to automatically be sent from Testnet to QSP.

# **Possibilities with Testnet**

Testnet functionality is divided into three areas. These are:

- Analyse
- Repair
- Administration

These areas correspond to the actual user they are intended for. A brief description of what each entails follows.

## **Analyse**

Analyse incorporates five functions, which together enables you to make a concise analysis of the product. A brief description follows.

#### *Weekly Reports*

Analyse the weekly test and repair information and to create weekly reports. Reports show results as the percentage of faults found the first time an individual is tested; this is taken over a four-week average. Also shown is the distribution of error codes.

You may also create your own macros for scheduled reports. The ability to create macros gives you the freedom to schedule reports with the relevant search criteria, which are then automatically saved and printed-out at the required time. The macro results can be seen on individual reports or collated onto one sheet.

#### *Detailed Test Data Reports*

Analyse information about how a product has been tested and/or repaired.

The information is presented in an Excel sheet, which means that it is possible to use the information to create customised reports/graphs.

#### *Measurement Data Reports*

Analyse of measurement data from tests. You can see the distribution and trends for measurement points. The resulting report displays information on individuals contained in the relevant search criteria and the distribution for a measurement point. It is also possible to auto generate three different standard word reports with statistic figures which makes it easy to distribute follow-up information.

The information is presented in an Excel sheet, which means that it is possible to use the information to create customised reports/graphs.

#### *Test Station Usage*

It is possible to search selected test stations for information about test activity. The results from these findings are presented in both graphical and numerical format. For example, it is possible to see exactly when every test-run has been started and when it finished. From this you can go deeper and see just how long the tests have been active and how much of this active time was spent testing objects that passed or failed.

#### **Repair**

Allow you to look at and print test protocols stored in Testnet database.

## **Administration**

#### *Administration tool*

With the administration program of Testnet, you can correct test protocols that have been rejected before they are stored. You can also move or delete different types of data, making the administration easier to manage.

#### *Users Administration*

Define the user profile and user access.

# **Technical Information**

#### *Database*

Testnet is based on an Oracle database, hosted by a Windows 2000/2003 server.

#### *Application Server*

A Windows 2000/2003 Server acts as the application and file server. Users gain access to the database information by a client application residing on Windows.

Test Stations provide the database with test data by a test shell residing on Windows/Windows NT/Windows 2000.

## *Analysis*

Windows NT/Windows 2000/Windows XP clients run the analysis program.